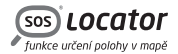

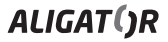

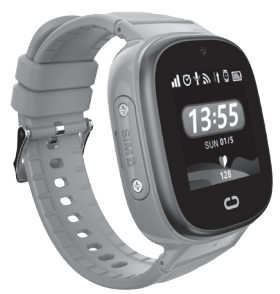

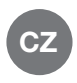

#### Návod k použití

# Aligator Watch Junior

# OBSAH

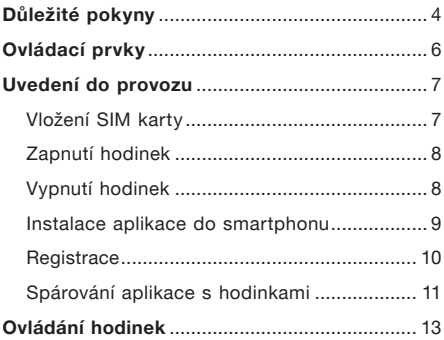

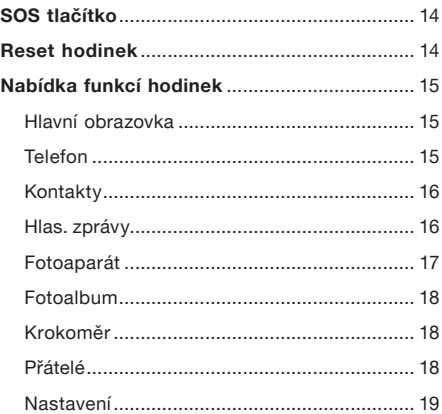

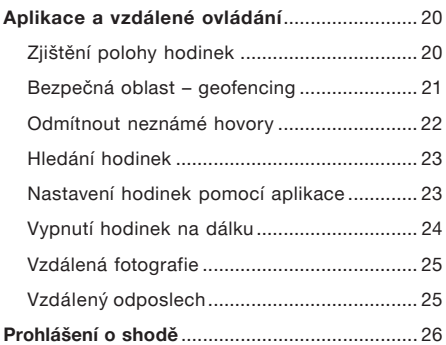

# <span id="page-4-0"></span>Důležité pokyny

Děkujeme Vám za zakoupení hodinek ALIGATOR s funkcí lokalizace. Prosíme, prostudujte si tento návod k použití.

- Nezapínejte a nepoužívejte zařízení v místech, kde je to zakázáno.
- • Nepoužívejte v blízkosti osobních nebo lékařských či zdravotnických zařízení, aniž budete mít potvrzení, že rádiové vysílání zařízení neovlivňuje jejich činnost – může ovlivňovat funkci kardiostimulátorů a jiných implantovaných přístrojů – poraďte se se svým lékařem ohledně jeho použití.
- • Vždy vypněte v letadle.
- • Nepoužívejte v blízkosti výbušnin.
- • SAR zařízení splňuje předpisy pro maximální vyzařování elektromagnetického záření.
- Zacházejte se zařízením a příslušenstvím opatrně, chraňte jej před pádem na zem, mechanickým poškozením, nečistotami a extrémními teplotami. Nerozebírejte!
- • Další informace naleznete na adrese: http://www.aligator.cz

# <span id="page-6-0"></span>Ovládací prvky

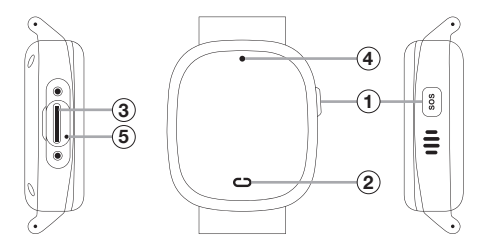

1) Tlačítko zapínání / SOS (4) Fotoaparát 2) Dotykové tlačítko Štěrbina pro vložení SIM Resetovací tlačítko

# <span id="page-7-0"></span>Uvedení do provozu

## Vložení SIM karty

Hodinky lze použít s kartou velikosti Nano SIM. Před vložením karty do hodinek se ujistěte, (např. vložením do mobilního telefonu), že SIM karta má aktivované hovory i datové připojení a má vypnuté zabezpečení pomocí PIN.

- 1. Odšroubujte krytku na boku hodinek pomocí přiloženého šroubováku.
- 2. Vložte SIM kartu do štěrbiny  $\overline{3}$  pod krytkou ve směru, který je uveden na zadní straně hodinek.
- 3. Přišroubujte krytku zpět na místo.

## <span id="page-8-0"></span>Zapnutí hodinek

Nejprve nabijte baterii pomocí přiloženého nabíjecího adaptéru.

Hodinky lze následně zapnout přidržením tlačítka $\Omega$  na boku.

## Vypnutí hodinek

Hodinky lze po spárování s aplikací z bezpečnostních důvodů vypnout pouze pomocí aplikace – boční tlačítko  $\widehat{1}$  se v takovém případě používá jako tlačítko poplachu SOS.

Před spárováním s aplikací lze hodinky vypnout přidržením tlačítka $\left(\overline{1}\right)$ na boku.

#### <span id="page-9-0"></span>Instalace aplikace do smartphonu

Do svého smartphonu nainstalujte aplikaci CarePro+, kterou najdete v obchodě s aplikacemi.

Můžete také použít tento QR kód.

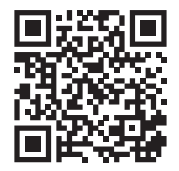

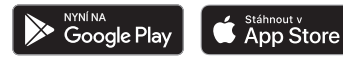

POZOR! Aplikace není dodávána společností ADART COMPUTERS s.r.o., služba lokalizace a další služby aplikace jsou poskytovány zcela bez záruky, na vlastní nebezpečí uživatele a správnost výsledků ani dostupnost služeb není nijak garantována dodavatelem zařízení, operátorem, ani poskytovatelem mapových podkladů a poskytování služeb může být i bez upozornění kdykoliv ukončeno.

<span id="page-10-0"></span>ADART COMPUTERS s.r.o. neshromažďuje, neukládá, ani nijak nezpracovává uživatelská data. Pokud jde o získávání a správu dat prostřednictvím softwarové aplikace (např. CarePro+), seznamte se prosím pečlivě s její spotřebitelskou dokumentací a případně se v této záležitosti obracejte na poskytovatele aplikace.

Doporučujeme dodržovat obecná pravidla bezpečného používání elektronických komunikačních prostředků a pohybu v kyberprostoru. Nesdělujte a nesdílejte osobní a citlivé údaje cizím nebo neznámým osobám, pečlivě uschovejte přístupová hesla a nesdělujte je nikomu. Před vyřazením, odložením nebo předáním komunikačního zařízení odstraňte všechna citlivá data.

## **Registrace**

Po instalaci aplikace ji spusťte a vytvořte uživatelský účet – bude třeba vyplnit platnou e-mailovou adresu a heslo. Po dokončení registrace se přihlaste.

## <span id="page-11-0"></span>Spárování aplikace s hodinkami

Po registraci budete vyzváni k přidání hodinek do aplikace – k tomu je třeba zadat registrační kód hodinek. Registrační kód najdete po zapnutí přímo v hodinkách v nabídce pod položkou Stažení aplikace.

#### Postupujte následovně:

Přejeďte prstem několikrát po obrazovce zprava doleva, až se zobrazí Stažení aplikace, a pak ťukněte na displej. Zobrazí se QR kód a pod ním registrační kód.

Kód můžete opsat do aplikace buď ručně nebo je možné naskenovat zobrazený QR kód.

# POZOR!!!

Po spárování dojde k nevratnému propojení hodinek s Vaším účtem. Je proto nezbytné, abyste si bezpečně poznamenali e-mail a heslo k Vaší registraci. Bez něj v budoucnu nebude možné hodinky připojit k jinému telefonu.

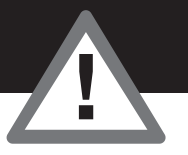

# <span id="page-13-0"></span>Ovládání hodinek

- Krátkým stiskem bočního tlačítka  $\mathcal{F}$ lze zapnout / vypnout displej hodinek. Zobrazí se ciferník hodinek.
- • Posunutím prstu po obrazovce zleva doprava nebo obráceně, lze po aktivaci obrazovky procházet nabídku funkcí.
- Ťukněte na obrazovku pro aktivaci funkce.
- $\bullet$  Ťukněte na dotykové tlačítko  $(2)$  pod obrazovkou pro návrat o krok zpět nebo na hlavní obrazovku.

# <span id="page-14-0"></span>SOS tlačítko

Pokud po spárování hodinek s aplikací stisknete a přidržíte boční tlačítko  $\widehat{1}$ , dojde k aktivaci tichého SOS poplachu. Do aplikace je odeslána zpráva a hodinky zavolají na přednastavené SOS rodinné číslo – viz kapitola Nastavení hodinek pomocí aplikace.

## Reset hodinek

Pokud hodinky nereagují, je možné provést reset pomocí kancelářské sponky zatlačené do otvoru  $(5)$ .

# <span id="page-15-0"></span>Nabídka funkcí hodinek

Posouveite prstem po obrazovce zleva doprava nebo obráceně. Hlavní obrazovka se zobrazí po ťuknutí na dotykové tlačítko pod obrazovkou.

#### Hlavní obrazovka

Zobrazuje čas a datum v digitální podobě, indikátory nabití baterie, signálu, připojení a přijatých srdíček.

#### Telefon

Umožňuje telefonování z hodinek. Na klávesnici na obrazovce lze zadat telefonní číslo a zeleným tlačítkem ve spodní části ho vytočit. Ve spodní

<span id="page-16-0"></span>části obrazovky jsou dále tlačítka pro přechod do kontaktů a pro vymazání poslední číslice.

## Kontakty

Jednoduchý telefonní seznam, který lze vytvořit pomocí nastavení v ovládací aplikaci. Jednotlivé kontakty lze zobrazit ťuknutím na šipky vlevo / vpravo na obrazovce.

Zobrazený kontakt se vytočí ťuknutím na zelené tlačítko uprostřed.

## Hlas. zprávy

Umožňuje přijímat a posílat krátké hlasové a textové zprávy mezi aplikací v telefonu a hodinkami.

<span id="page-17-0"></span>Zprávu lze zobrazit nebo přehrát ťuknutím na bublinu v horní části obrazovky.

Pro nahrání a odeslání zvukové zprávy je třeba přidržet žluté tlačítko ve spodní části obrazovky. Zpráva se bude nahrávat, dokud tlačítko držíte (max. 15 sek.).

V aplikaci na telefonu lze vytvořit krátkou zvukovou zprávu nebo poslat krátký text.

Na hodinkách lze vytvořit pouze zvukovou zprávu.

#### Fotoaparát

Umožňuje pořídit fotografii zabudovanou kamerou nad displejem hodinek.

#### <span id="page-18-0"></span>Fotoalbum

Umožňuje zobrazit, smazat nebo odeslat poslední pořízenou fotografii do aplikace.

#### Krokoměr

Zobrazí denní počet kroků. Funkci je potřeba nejprve zapnout v aplikaci, v sekci  $Z$ draví  $\rightarrow$  Chůze  $\rightarrow$  Aktivace.

#### Přátelé

Umožňuje vytvořit společný chat s přáteli, kteří také mají hodinky Aligator Watch Junior.

- <span id="page-19-0"></span>1. Nejprve pomocí aplikace přidejte do Kontaktů v hodinkách tel. číslo hodinek přítele.
- 2. Do Kontaktů v hodinkách přítele je třeba přidat tel. číslo Vašich hodinek.
- 3. Následně na obou hodinkách zvolte funkci Přátelé a přibližte je k sobě až na dotek.
- 4. Doide ke spárování a pod funkcí Přátelé se vytvoří společný chat – přátelé si mohou posílat hlasové zprávy přímo z hodinek.

#### Nastavení

Umožňuje přímo na hodinkách nastavit jas displeje, hlasitost a spustit stopky.

# <span id="page-20-0"></span>Aplikace a vzdálené ovládání

## Zijštění polohy hodinek

Ťukněte v aplikaci na sekci Mapa, po chvíli se zobrazí aktuální poloha hodinek na mapě, pokud je dostupná. Ve spodní části obrazovky se zobrazí přibližná adresa, stav baterie hodinek a také způsob určení polohy.

Pro aktualizaci polohy ťukněte do spodní části obrazovky. Tím odešlete hodinkám pokyn pro nové zjištění a odeslání aktuální polohy.

Poloha je zjišťována podle dostupnosti signálu buď pomocí GPS přijímače (nejpřesnější), pomocí okolních Wi-Fi sítí (méně přesné) nebo pomocí

<span id="page-21-0"></span>lokalizace v síti operátora – LBS (přibližná poloha). GPS signál často není dostupný uvnitř budov, kde se naopak lépe uplatní lokalizace pomocí Wi-Fi.

## Bezpečná oblast – geofencing

Pomocí aplikace lze pro hodinky definovat až 3 bezpečné oblasti, při jejichž opuštění je do aplikace zasláno upozornění:

- 1. Ťukněte na sekci **Bezpečná oblast**,
- 2. ťukněte na tlačítko + ve spodní části obrazovky.
- 3. na mapě vyberte ťuknutím střed bezpečné oblasti,
- 4. do řádku pod mapou zadejte název oblasti,

<span id="page-22-0"></span>5. pomocí tlačítek + a - lze zvětšit / zmenšit oblast,

6. nakonec oblast uložte pomocí tlačítka Uložit.

#### Odmítnout neznámé hovory

Pro lepší zabezpečení lze nastavit, aby hodinky přijímaly telefonní hovory pouze od kontaktů v telefonním seznamu – ostatní čísla budou odmítnuta a jejich seznam zobrazen v aplikaci.

Pro nastavení ťukněte na sekci Odmítnout neznámé hovory. Ťuknutím na tlačítko ve spodní části obrazovky zapněte / vypněte funkci.

## <span id="page-23-0"></span>Hledání hodinek

Tato sekce umožňuje vzdáleně spustit zvukový signál na hodinkách.

#### Nastavení hodinek pomocí aplikace

Po spárování je pomocí aplikace možné provádět nastavení hodinek. Na hlavní obrazovce v aplikaci zvolte Nastavení pro zobrazení nabídky. Mezi jinými lze nastavit:

- SOS rodinné číslo pro odeslání SMS zprávy po stisku SOS tlačítka
- Tel. seznam seznam kontaktů který se zobrazí v nabídce hodinek pro snadné telefonování
- <span id="page-24-0"></span>• Výběr časového pásma – pro správné zobrazení času na hodinkách
- • Výběr jazyka pro nastavení jazyka menu v hodinkách

#### Vypnutí hodinek na dálku

Zvolte Nastavení → Vzdálené vypnutí, chcete-li hodinky vypnout. Z bezpečnostních důvodů lze hodinky po připojení k aplikaci vypnout jen tímto způsobem.

## <span id="page-25-0"></span>Vzdálená fotografie

V této sekci se zobrazují fotografie odeslané z hodinek. Po stisku tlačítka Vzdálená kamera, pořídí hodinky fotografii, která se po chvíli zobrazí v aplikaci.

## Vzdálený odposlech

Zvolte Nastavení → Odposlech, zadejte do řádku telefonní číslo a stiskněte OK. Hodinky zapnou mikrofon a automaticky zavolají na zadané telefonní číslo. Je tak možné slyšet co se děje v okolí hodinek.

# <span id="page-26-0"></span>Prohlášení o shodě

Tímto ADART COMPUTERS s.r.o. prohlašuje, že typ rádiového zařízení ALIGATOR Watch Junior TD-36 je v souladu se směrnicí 2014/53/EU.

Úplné znění EU prohlášení o shodě je k dispozici na těchto internetových stránkách: [www.aligator.cz](https://www.aligator.cz/)

# $\epsilon$

Toto zařízení je určeno pro použití v zemích EU.

Copyright © ADART COMPUTERS s.r.o. Čimická 717/34 I 182 00 Praha 8 I CZ